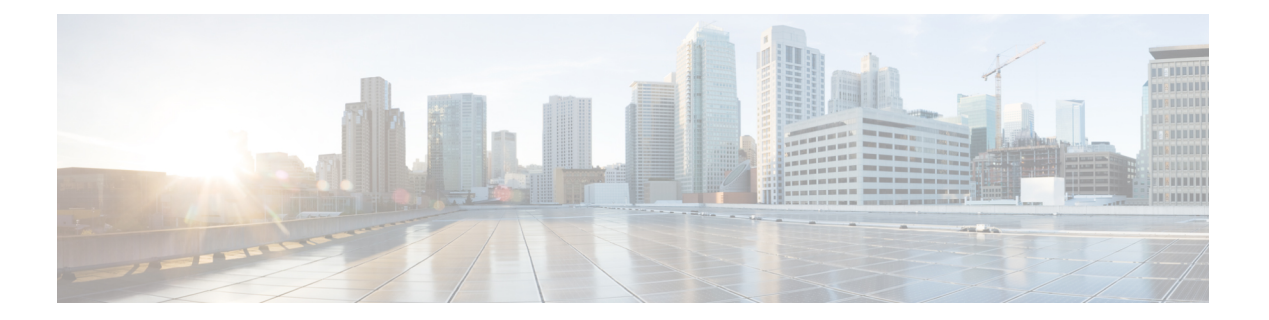

# **CPS Commands**

- [about.sh,](#page-1-0) page 2
- [adduser.sh,](#page-1-1) page 2
- [auditrpms.sh,](#page-2-0) page 3
- [build\\_all.sh,](#page-2-1) page 3
- [build\\_etc.sh,](#page-4-0) page 5
- build set.sh, page 5
- [capture\\_env.sh,](#page-5-0) page 6
- [change\\_passwd.sh,](#page-5-1) page 6
- cleanup license.sh, page 7
- [component\\_alarm\\_reports.py,](#page-6-1) page 7
- [copytoall.sh,](#page-7-0) page 8
- [diagnostics.sh,](#page-8-0) page 9
- [dump\\_utility.py,](#page-10-0) page 11
- list installed features.sh, page 14
- [reinit.sh,](#page-15-0) page 16
- [restartall.sh,](#page-16-0) page 17
- [restartqns.sh,](#page-16-1) page 17
- [runonall.sh,](#page-17-0) page 18
- [service,](#page-17-1) page 18
- session cache ops.sh, page 18
- [set\\_priority.sh,](#page-21-0) page 22
- [startall.sh,](#page-22-0) page 23
- [startqns.sh,](#page-23-0) page 24
- [statusall.sh,](#page-23-1) page 24

 $\mathbf I$ 

- [stopall.sh,](#page-25-0) page 26
- [stopqns.sh,](#page-25-1) page 26
- [summaryall.sh,](#page-26-0) page 27
- [sync\\_times.sh,](#page-29-0) page 30
- [syncconfig.sh,](#page-29-1) page 30
- [terminatesessions,](#page-30-0) page 31
- [top\\_qps.sh,](#page-32-0) page 33
- [vm-init.sh,](#page-34-0) page 35

# <span id="page-1-0"></span>**about.sh**

This command displays core, patch, and feature software version information and URLs to the various interfaces and APIs for the deployment.

## **Syntax**

/var/qps/bin/diag/about.sh [-h]

# **Executable on VMs**

- Cluster Manager
- pcrfclient01/02

# <span id="page-1-1"></span>**adduser.sh**

This utility adds a new user to the specified nodes that are part of the CPS deployment. These accounts will be provisioned without shell access and, as such, they're only useful for authenticating against the various web-based GUIs used to administrate CPS.

The hosts that get provisioned with these new accounts can be selected using the 'node-regex' option. The default regular expression used by the script is:

node-regex ::= ^(pcrfclient|qns|lb[0-9]+|sessionmgr)

# **Syntax**

/var/qps/bin/support/adduser.sh [-h] [node-regex]

When prompted for the user's group, set 'qns-svn' for read-write permissions or 'qns-ro' for read-only permissions.

To add a user with 'read/write' access to Control Center, their group should be 'qns'.

- To check if a user already exists, login in as root and enter 'su <username>'.
- To check a user's 'groups', enter 'groups <username>'.

# **Executable on VMs**

All

### **Example**

```
[root@host /]# /var/qps/bin/support/adduser.sh
Enter username: username
Enter group for the user: groupname
Enter password: password
Re-enter password: password
The above example adds username to all the VMs in the cluster.
```
# <span id="page-2-0"></span>**auditrpms.sh**

This script runs in background on all VMs except Cluster Manager. This script/daemon should be always running and is monitored via monit. No intervention from end user is required. Corresponding logs are generated at individual nodes in /var/log/broadhop/audit/audit\_rpms.log.

**Note**

All successful attempts i.e. installation or removal are tracked in this file. In case package is upgraded there would be two entries seen in log file, one for removal of old package and one for installation of new package.

#### **Executable on VMs**

On all VMs except Cluster Manager

#### **Example**

```
[root@lb01 ~]# monsum | grep auditrpms
Process 'auditrpms.sh' Running
```
# <span id="page-2-1"></span>**build\_all.sh**

This command is executed from Cluster Manager to rebuild CPS package.

# **Syntax**

- /var/qps/install/current/scripts/build\_all.sh
- /var/qps/install/current/scripts/build/build\_all.sh

# **Executable on VMs**

Cluster Manager

```
[root@host /]# /var/qps/install/current/scripts/build_all.sh
Building /etc/broadhop...
Copying to /var/qps/images/etc.tar.gz...
Creating MD5 Checksum...
```
Copying /etc/puppet to /var/qps/images/puppet.tar.gz... Creating MD5 Checksum... Copying Policy Builder configuration (/var/qps/current\_config/pb\_config) to /var/qps/images/svn.tar.gz... Creating MD5 Checksum... Updating tar from: /var/qps/env\_config/ to /var/www/html/images/ Creating MD5 Checksum... Building /var/qps/bin... Copying /var/qps/bin to /var/qps/images/scripts\_bin.tar.gz... Creating MD5 Checksum... Building images... Building image: /var/qps/images/controlcenter.tar.gz Installing from: file:///var/qps/.tmp/release Installing features: com.broadhop.controlcenter.feature.feature.group com.broadhop.faultmanagement.service.feature.feature.group com.broadhop.infrastructure.feature.feature.group com.broadhop.server.runtime.product com.broadhop.snmp.feature.feature.group Creating MD5 Checksum... /var/qps/images/controlcenter.tar.gz.md5chksum Building image: /var/qps/images/diameter\_endpoint.tar.gz Installing from: file:///var/qps/.tmp/release Installing features: com.broadhop.diameter2.service.feature.feature.group com.broadhop.server.runtime.product com.broadhop.snmp.feature.feature.group Creating MD5 Checksum... /var/qps/images/diameter\_endpoint.tar.gz.md5chksum Building image: /var/qps/images/iomanager01.tar.gz Installing from: file:///var/qps/.tmp/release Installing features: com.broadhop.iomanager.feature.feature.group com.broadhop.notifications.service.feature.feature.group com.broadhop.server.runtime.product com.broadhop.snmp.feature.feature.group Creating MD5 Checksum... /var/qps/images/iomanager01.tar.gz.md5chksum Building image: /var/qps/images/iomanager02.tar.gz Installing from: file:///var/qps/.tmp/release Installing features: com.broadhop.iomanager.feature.feature.group com.broadhop.notifications.service.feature.feature.group com.broadhop.server.runtime.product com.broadhop.snmp.feature.feature.group Creating MD5 Checksum... /var/qps/images/iomanager02.tar.gz.md5chksum Building image: /var/qps/images/pb.tar.gz Installing from: file:///var/qps/.tmp/release Installing features: com.broadhop.client.feature.audit.feature.group com.broadhop.client.feature.balance.feature.group com.broadhop.client.feature.custrefdata.feature.group com.broadhop.client.feature.diameter2.feature.group com.broadhop.client.feature.notifications.feature.group com.broadhop.client.feature.spr.feature.group com.broadhop.client.feature.unifiedapi.feature.group com.broadhop.client.feature.vouchers.feature.group com.broadhop.client.feature.ws.feature.group com.broadhop.client.product Creating MD5 Checksum... /var/qps/images/pb.tar.gz.md5chksum Building image: /var/qps/images/pcrf.tar.gz Installing from: file:///var/qps/.tmp/release Installing features: com.broadhop.audit.service.feature.feature.group com.broadhop.balance.service.feature.feature.group com.broadhop.balance.spr.feature.feature.group com.broadhop.custrefdata.service.feature.feature.group com.broadhop.diameter2.local.feature.feature.group com.broadhop.externaldatacache.memcache.feature.feature.group com.broadhop.notifications.local.feature.feature.group

```
com.broadhop.policy.feature.feature.group
         com.broadhop.server.runtime.product
         com.broadhop.snmp.feature.feature.group
         com.broadhop.spr.dao.mongo.feature.feature.group
         com.broadhop.spr.feature.feature.group
         com.broadhop.ui.controlcenter.feature.feature.group
         com.broadhop.unifiedapi.interface.feature.feature.group
         com.broadhop.unifiedapi.ws.service.feature.feature.group
         com.broadhop.vouchers.service.feature.feature.group
         com.broadhop.ws.service.feature.feature.group
Creating MD5 Checksum... /var/qps/images/pcrf.tar.gz.md5chksum
Copying portal default database to /var/qps/images/portal_dump.tar.gz
Creating MD5 Checksum for portal dump...
Copying portal to /var/qps/images/portal.tar.gz
Creating MD5 Checksum for portal.tar.gz...
Copying wispr.war to /var/qps/images/wispr.war
Output images to /var/qps/images/
```
# <span id="page-4-0"></span>**build\_etc.sh**

This command is executed from Cluster Manager to rebuild etc.tar.gz in /etc/broadhop/ directory.

## **Syntax**

/var/qps/install/current/scripts/build/build\_etc.sh

#### **Executable on VMs**

Cluster Manager

#### **Example**

```
[root@host /]# /var/qps/install/current/scripts/build/build_etc.sh
Building /etc/broadhop...
Copying to /var/qps/images/etc.tar.gz...
Creating MD5 Checksum...
```
# <span id="page-4-1"></span>**build\_set.sh**

This command is used to rebuild replica sets. This command is normally only run the first time the environment starts, but can be used if CPS databases must be rebuilt.

### **Syntax**

/var/qps/bin/support/mongo/build\_set.sh [--help]

## **Executable on VMs**

All

### **Example**

To create replica-sets for SPR:

```
[root@host /]# /var/qps/bin/support/mongo/build_set.sh --spr --create
Starting Replica-Set Creation
Please select your choice: replica sets sharded (1) or non-sharded (2):
\overline{2}
```
# <span id="page-5-0"></span>**capture\_env.sh**

This command collects most of the debug logs to debug an issue.

# **Syntax**

/var/qps/bin/support/env/capture\_env.sh

## **Executable on VMs**

pcrfclient01/02

#### **Output**

This command provides the following information to collect logs:

- -h|--help: Show usage
- -q|--qns: For capturing qns logs (default is to skip qns logs)
- -t|--trap: For capturing trap logs (default is to skip trap logs)
- -m|--mongo: For capturing mongo logs (default is to skip mongo logs)
- -v|--var-log: For capturing /var/log/messages (default is to skip the log)
- -a|--age: Should be followed by maximum age of log based on last modification time (defaults to 1 day)
- -n|--host: Should be followed by common separated list of hostnames for capturing logs (defaults to all hosts)

## **Example**

```
[root@host /]# /var/qps/bin/support/env/capture_env.sh
Creating archive of QPS environment information...
---------------------------
Capturing /etc/broadhop...
Capturing logs...
Capturing Policy Builder data...
Capturing installed software versions...
```
# <span id="page-5-1"></span>**change\_passwd.sh**

Change the Control Center user's (Linux user) password on Cluster Manager VM or OAM (pcrfclient) VM.

### **Syntax**

/var/qps/bin/support/change\_passwd.sh [-h]

## **Executable on VMs**

All

#### **Example**

```
Enter username whose password needs to be changed:
Enter new password:
Re-enter new password:
Done.
Disconnecting from pcrfclient01... done.
```
# <span id="page-6-0"></span>**cleanup\_license.sh**

Cleans up the records related to license in the licensedfeats collection in the sharding database. This command must be run as root user when license file is updated on the OAM (pcrfclient) machine.

### **Syntax**

```
/var/qps/bin/support/mongo/cleanup_license.sh [-h]
```
### **Executable on VMs**

- Cluster Manager
- pcrfclient01/02

# <span id="page-6-1"></span>**component\_alarm\_reports.py**

This command is used to store or retrieve the open/active component alarms in CPS.

- For clear alarms, it removes the alarms matching the clear alarm.
- For active alarms, it clears old alarms if any and adds the latest alarm.

#### **Syntax**

```
component alarm reports.py -h
usage: component_alarm_reports.py [-h] --action {update, report}
                                    [--eventhost EVENTHOST] [--date DATE]
                                   [--name NAME] [--facility FACILITY]
                                   [--severity SEVERITY] [--info INFO]
CPS Update/Report Component Alarm(s) to/from Mongo DB
optional arguments:<br>-h, --help
                        show this help message and exit
  --action {update, report}, -a {update, report}
                        Action value update : Update an alarm. report : Report
                        active alarms
  --eventhost EVENTHOST, -e EVENTHOST
                         Event Host Name
  --date DATE, -d DATE Date of event
  --name NAME, -n NAME Name of alarm
  --facility FACILITY, -f FACILITY
                        Facility of alarm
  --severity SEVERITY, -s SEVERITY
                         Severity of alarm
  --info INFO, -i INFO Info of alarm
```
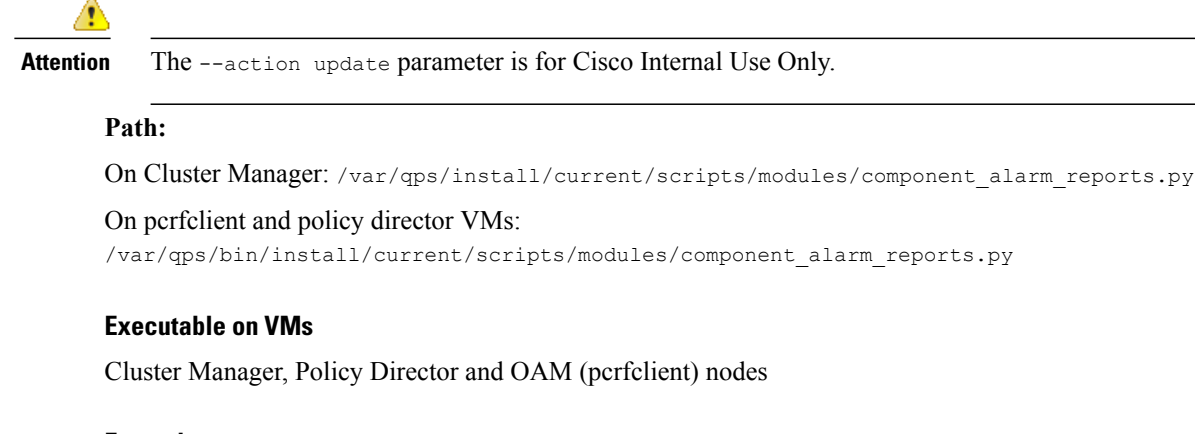

#### **Examples**

To retrieve the active alarms:

```
component alarm reports.py -a report
event_host=lb02 name=ProcessDown severity=critical facility=operatingsystem
date=2017-22-11,10:13:49,310329511,+00:00 info=corosync process is down
```
# <span id="page-7-0"></span>**copytoall.sh**

Prior to 7.0.5 release, in order to propagate the changes done in Cluster Manager, user used to execute reinit.sh which in turn triggers each CPS VM to download and install the updated VM images from the Cluster Manager and it time consuming process.

In CPS 7.0.5 and higher releases, if minor changes are made to any file in Cluster Manager, instead of executing reinit.sh script, use this command to synchronize the modified filesfrom Cluster Manager to all other VMs.

### **Syntax**

copytoall.sh

# **Executable on VMs**

Cluster Manager

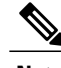

**Note** In case executing copytoall.sh command from qns-admin, prefix sudo before the command.

## **Example**

- **1** If the user updated /etc/broadhop/logback.xml file in Cluster Manager.
- **2** Build etc directory on each cluster by executing build all.sh from Cluster Manager to rebuild CPS package script.

/var/qps/install/current/scripts/build\_all.sh

**3** Execute the following command to copy the file:

SSHUSER\_PREFERROOT=true copytoall.sh /etc/broadhop/logback.xml /etc/broadhop/logback.xml

# <span id="page-8-0"></span>**diagnostics.sh**

Runs a set of diagnostics and displays the current state of the system. If any components are not running, red failure messages are displayed.

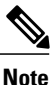

RADIUS-based policy control is no longer supported in CPS 14.0.0 and later releases as 3GPP Gx Diameter interface has become the industry-standard policy control interface.

### **Syntax**

```
/var/qps/bin/diag/diagnostics.sh -h
Usage: /var/qps/bin/diag/diagnostics.sh [options]
This script runs checks (i.e. diagnostics) against the various access, monitoring, and
configuration points of a running CPS system.
In HA/GR environments, the script always does a ping check for all VMs prior to any other
checks and adds any that fail the ping test to the IGNORED_HOSTS variable. This helps reduce
 the possibility for script function errors.
NOTE: See /var/qps/bin/diag/diagnostics.ini to disable certain checks for the HA/GR env
persistently. The use of a flag will override the diagnostics.ini value.
Examples:
    /var/qps/bin/diag/diagnostics.sh -q
    /var/qps/bin/diag/diagnostics.sh --basic_ports --clock_skew -v
--ignored_hosts='portal01,portal02'
Options:
    --basic ports : Run basic port checks
        For AIO: 80, 11211, 27017, 27749, 7070, 8080, 8090, 8182, 9091, 9092
        For HA/GR: 80, 11211, 7070, 8080, 8081, 8090, 8182, 9091, 9092, and Mongo DB ports
based on /etc/broadhop/mongoConfig.cfg
    --clock skew : Check clock skew between lb01 and all vms (Multi-Node Environment only)
    --diskspace : Check diskspace
    --get active alarms : Get the active alarms in the CPS
    --get_replica_status : Get the status of the replica-sets present in environment.
(Multi-Node Environment only)
    --get sharding status : Get the status of the sharding information present in environment.
 (Multi-Node Environment only)
    --get shard health : Get the status of the sharded database information present in
environment. (Multi-Node Environment only)
    --get_peer_status: Get the diameter peers present in the environemt.
    --get sharded replica status : Get the status of the shards present in environment.
(Multi-Node Environment only)
    --ha proxy : Connect to HAProxy to check operation and performance statistics, and ports
 (Multi-Node Environment only)
        http://lbvip01:5540/haproxy?stats
        http://lbvip01:5540//haproxy-diam?stats
    --help -h : Help - displays this help
    --hostnames : Check hostnames are valid (no underscores, resolvable, in
/etc/broadhop/servers) (AIO only)
    --ignored hosts : Ignore the comma separated list of hosts. For example
--ignored_hosts='portal01,portal02'
        Default is 'portal01,portal02,portallb01,portallb02' (Multi-Node Environment only)
    --ping check : Check ping status for all VM
    --qns diagnostics : Retrieve diagnostics from CPS java processes
    --qns<sup>-</sup>login : Check qns user passwordless login
    --quiet -q : Quiet output - display only failed diagnostics
    --radius : Run radius specific checks
    --redis : Run redis specific checks
   --svn : Check svn sync status between pcrfclient01 & pcrfclient02 (Multi-Node Environment
 only)
    --tacacs : Check Tacacs server reachability
    --swapspace : Check swap space
    --verbose -v : Verbose output - display *all* diagnostics (by default, some are grouped
 for readability)
    --virtual ips : Ensure Virtual IP Addresses are operational (Multi-Node Environment
```
only) --vm allocation : Ensure VM Memory and CPUs have been allocated according to recommendations

### **Executable on VMs**

Cluster Manager and OAM (pcrfclient) nodes

#### **Example**

```
[root@pcrfclient01 ~]# diagnostics.sh
QNS Diagnostics
Checking basic ports (80, 7070, 27017, 27717-27720, 27749, 8080, 9091)...[PASS]
Checking qns passwordless logins on all boxes...[PASS]
Validating hostnames...[PASS]
Checking disk space for all VMs...[PASS]
Checking swap space for all VMs...[PASS]
Checking for clock skew...[PASS]
Retrieving QNS diagnostics from qns01:9045...[PASS]
Retrieving QNS diagnostics from qns02:9045...[PASS]
Checking HAProxy status...[PASS]
Checking VM CPU and memory allocation for all VMs...[PASS]
Checking Virtual IPs are up...[PASS]
[root@pcrfclient01 ~]#
```
# **List of Active Alarms**

To get the list of active alarms, execute the diagnostics.sh --get active alarms command. Here is a sample output:

```
#diagnostics.sh --get_active_alarms
CPS Diagnostics HA Multi-Node Environment
---------------------------
Active Application Alarm Status
---------------------------------------------------------------------------------
id=1000 sub_id=3001 event_host=lb02 status=down date=2017-11-22,
10:47:34,051+0000 msg="3001:Host: site-host-gx Realm: site-gx-client.com is down"
id=1000 sub_id=3001 event_host=lb02 status=down date=2017-11-22,
10:47:34,048+0000 msg="3001:Host: site-host-sd Realm: site-sd-client.com is down"
id=1000 sub_id=3001 event_host=lb01 status=down date=2017-11-22,
10:45:17,927+0000 msg="3001:Host: site-server Realm: site-server.com is down"
id=1000 sub_id=3001 event_host=lb02 status=down date=2017-11-22,
10:47:34,091+0000 msg="3001:Host: site-host-rx Realm: site-rx-client.com is down"
id=1000 sub_id=3002 event_host=lb02 status=down date=2017-11-22,
10:47:34,111+0000 msg="3002:Realm: site-server.com:applicationId: 7:all peers are down"
Active Component Alarm Status
                                   ---------------------------------------------------------------------------------
event host=lb02 name=ProcessDown severity=critical facility=operatingsystem
date=2017-22-11,10:13:49,310329511,+00:00 info=corosync process is down
```
/!

- **Attention** Due to the limitation of architecture of the CPS SNMP implementation, if the SNMP deamon or policy server (QNS) process on pcrfclient VM restarts, there can be gap between active alarms displayed by the diagnostics.sh and active alarms in NMS.
	- The date printed for application alarm status is when the alarm was seen at pcrfclient VM. The time for the alarm at NMS is the time before the alarm is received from Policy Director (LB) VM. So there can be a difference in the dates for the same alarm reported in diagnostics.sh and in NMS.

#### **Sample Output of --get\_sharding\_status**

- ---------------------------------------------------------------------------------

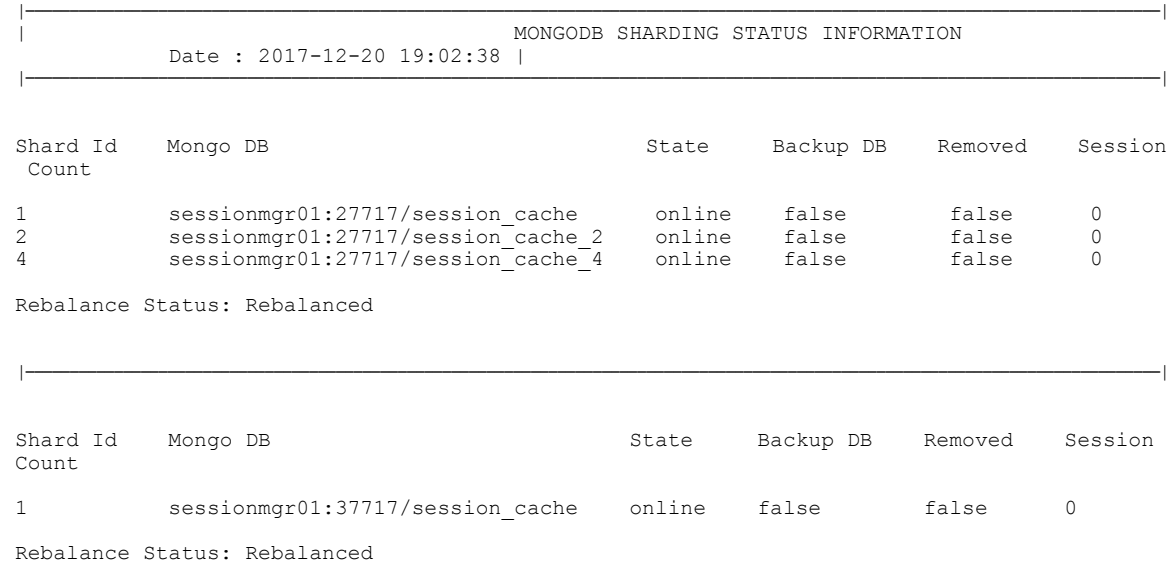

# <span id="page-10-0"></span>**dump\_utility.py**

This collection utility is used to collect standard information from the CPS system in case of issues (system, application, database). This utility collects such information from VM, depending on type of information and VMs selected in the input.

This utility can be executed from anywhere from the terminal. Logs are printed on terminal and written to a log file: /var/tmp/dumputility-*<date\_time\_when\_executed>*.log.

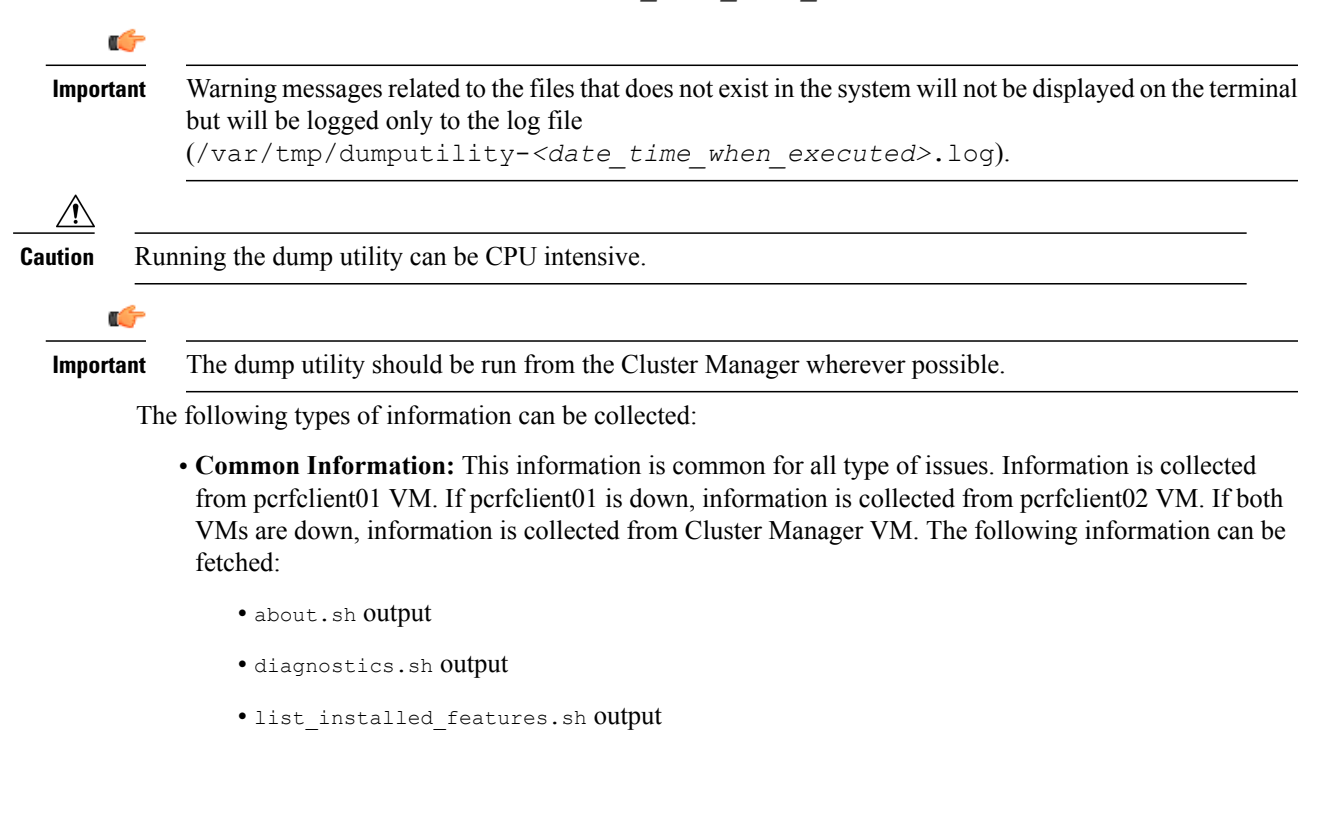

- Facter output
- Consolidated logs
- Bulkstats files
- SVN dump from PB config
- **System Information:** This information is useful in troubleshooting system related issues. The following information can be fetched:
	- sysctl -a output
	- Information about processes running
	- Firewall configuration
	- Netstat statistics
	- Complete lsof output
	- Total number of open files
	- ifconfig output
	- Routing table information
	- Disk usage
	- Monit status
	- Monit summary
	- System logs
	- Sar logs
	- Dmesg logs
	- Secure logs
	- Yum logs
	- Whisper logs
	- Puppet logs
- **Application Information:** This information is useful in troubleshooting application-related issues. The following information can be fetched:
	- Contents of /etc/broadhop directory
	- /var/log/broadhop logs
	- monit status
	- monit summary
- **Database Information:** This information is useful in troubleshooting database related issues. The following information can be fetched:
	- MongoDB logs
- Mongostat output
- rs.status() output
- rs.conf() output
- /var/qps/bin/support/mongo/session\_cache\_ops.sh -count output
- top qps.sh output for 10 seconds
- mongotop output for 3 seconds
- **OAM (PCRFCLIENT) Specific Data:** The following information can be fetched from OAM (pcrfclient) VMs:
	- ◦carbon logs
	- ◦httpd logs
	- ◦pcs resource show output
- **Policy Director (lb)Specific Data:** The following information can be fetched from policy director (load balancer) VMs:
	- SNMP trap logs
	- HAproxy logs
	- pcs resource show output
- **Policy Server (QNS) Specific Data:** The following information can be fetched from policy server (QNS) VMs:
	- ◦Thread level CPU/memory usage of java process
	- ◦jstack output of java process
	- ◦Policy Server (QNS) logs
	- ◦Policy Server service logs

#### **Syntax**

dump\_utility.py

The following options are supported:

- $\bullet$  -v, -vm-type: Specifies type of VM or single VM name from which information has to be fetched. Multiple VMs are separated by colon. For example, --vm-type *qns*:*sessionmgr01*.
- $\bullet$  -i,--info-type: Specifies type of information to be collected. Possible values are application, db, system, vm specific. Multiple values are separated by colon. For example,  $-\text{info-type}$ *application*:*system*.
- $\sim$  - $\circ$ , --output-file-name: Name of the tar file to store fetched information.
- -h,--help: Displays help.

## **Executable on VMs**

- Cluster Manager
- pcrfclient01/02

# **Example**

• To fetch system information from Policy Director (lb) VMs:

```
dump_utility.py --info-type system --vm-type lb
```
• To fetch application and VM specific information from qns01:

```
dump_utility.py --info-type application:vm_specific --vm-type qns01
```
OR

```
dump_utility.py --info-type application:vm_specific --vm-type sav-qns01
```
where,  $sav-gns01$  is hostname of qns01 VM.

• To fetch database specific information from all replica sets:

```
dump_utility.py --info-type db --vm-type pcrfclient:sessionmgr
```
### Sample output:

```
dump_utility.py --info-type application --vm-type sav-qns01
Logs are also getting stored in /var/tmp/dumputility-07-06-2016-04-07-47.log
***********************************************
Collecting information, please wait...
***********************************************
Fetching common information like about.sh/list installed features/diagnostics etc from
pcrfclient01
This step takes time, please wait...
Fetching command outputs from pcrfclient01
Fetching files hosts file from pcrfclient01
Fetching files consolidated logs from pcrfclient01
Fetching files Bulkstats file from pcrfclient01
Fetching command outputs from qns01
Fetching files Broadhop dir from qns01
Fetching files Broadhop logs from qns01
***********************************************
Information is collected at : /var/tmp/07-06-2016-04-07-47.tar.gz
***********************************************
Disconnecting from pcrfclient01... done.
```

```
Ú
```

```
Important
```
For non-root users, certain CPS scripts (about.sh, diagnostics.sh and so on) expects sudo password. For such scripts, output is displayed on terminal and is saved in the file. Also for some data which can only be accessed by root user, permission denied related warning is displayed.

# <span id="page-13-0"></span>**list\_installed\_features.sh**

Displays the features and versions of the features that are installed on each VM in the environment.

### **Syntax**

```
/var/qps/bin/diag/list_installed_features.sh
```
**Executable on VMs**

All

#### **Example**

[root@host /]# /var/qps/bin/diag/list\_installed\_features.sh Features installed on lb01:9045 com.broadhop.infrastructure.feature=7.0.2.r072627 com.broadhop.iomanager.feature=7.0.2.r072627 com.broadhop.server.runtime.product=7.0.2.r072627 com.broadhop.snmp.feature=7.0.2.r072627 Features installed on lb02:9045 com.broadhop.infrastructure.feature=7.0.2.r072627 com.broadhop.iomanager.feature=7.0.2.r072627 com.broadhop.server.runtime.product=7.0.2.r072627 com.broadhop.snmp.feature=7.0.2.r072627 Features installed on qns01:9045 com.broadhop.balance.service.feature=3.4.2.r071203 com.broadhop.balance.spr.feature=3.4.2.r071203 com.broadhop.custrefdata.service.feature=2.4.2.r072158 com.broadhop.diameter2.local.feature=3.4.2.r072694 com.broadhop.externaldatacache.memcache.feature=7.0.2.r072627 com.broadhop.infrastructure.feature=7.0.2.r072627 com.broadhop.policy.feature=7.0.2.r072627 com.broadhop.server.runtime.product=7.0.2.r072627 com.broadhop.snmp.feature=7.0.2.r072627 com.broadhop.spr.dao.mongo.feature=2.3.2.r071887 com.broadhop.spr.feature=2.3.2.r071887 com.broadhop.ui.controlcenter.feature=3.4.2.r070445 com.broadhop.unifiedapi.interface.feature=2.3.2.r072695 com.broadhop.unifiedapi.ws.service.feature=2.3.2.r072695 com.broadhop.vouchers.service.feature=3.4.2.r071203 com.broadhop.ws.service.feature=1.5.2.r071537 Features installed on qns02:9045 com.broadhop.balance.service.feature=3.4.2.r071203 com.broadhop.balance.spr.feature=3.4.2.r071203 com.broadhop.custrefdata.service.feature=2.4.2.r072158 com.broadhop.diameter2.local.feature=3.4.2.r072694 com.broadhop.externaldatacache.memcache.feature=7.0.2.r072627 com.broadhop.infrastructure.feature=7.0.2.r072627 com.broadhop.policy.feature=7.0.2.r072627 com.broadhop.server.runtime.product=7.0.2.r072627 com.broadhop.snmp.feature=7.0.2.r072627 com.broadhop.spr.dao.mongo.feature=2.3.2.r071887 com.broadhop.spr.feature=2.3.2.r071887 com.broadhop.ui.controlcenter.feature=3.4.2.r070445 com.broadhop.unifiedapi.interface.feature=2.3.2.r072695 com.broadhop.unifiedapi.ws.service.feature=2.3.2.r072695 com.broadhop.vouchers.service.feature=3.4.2.r071203 com.broadhop.ws.service.feature=1.5.2.r071537 Features installed on qns03:9045 com.broadhop.balance.service.feature=3.4.2.r071203 com.broadhop.balance.spr.feature=3.4.2.r071203 com.broadhop.custrefdata.service.feature=2.4.2.r072158 com.broadhop.diameter2.local.feature=3.4.2.r072694 com.broadhop.externaldatacache.memcache.feature=7.0.2.r072627 com.broadhop.infrastructure.feature=7.0.2.r072627 com.broadhop.policy.feature=7.0.2.r072627 com.broadhop.server.runtime.product=7.0.2.r072627 com.broadhop.snmp.feature=7.0.2.r072627 com.broadhop.spr.dao.mongo.feature=2.3.2.r071887 com.broadhop.spr.feature=2.3.2.r071887 com.broadhop.ui.controlcenter.feature=3.4.2.r070445 com.broadhop.unifiedapi.interface.feature=2.3.2.r072695 com.broadhop.unifiedapi.ws.service.feature=2.3.2.r072695 com.broadhop.vouchers.service.feature=3.4.2.r071203 com.broadhop.ws.service.feature=1.5.2.r071537 Features installed on qns04:9045 com.broadhop.balance.service.feature=3.4.2.r071203 com.broadhop.balance.spr.feature=3.4.2.r071203 com.broadhop.custrefdata.service.feature=2.4.2.r072158

com.broadhop.diameter2.local.feature=3.4.2.r072694 com.broadhop.externaldatacache.memcache.feature=7.0.2.r072627 com.broadhop.infrastructure.feature=7.0.2.r072627 com.broadhop.policy.feature=7.0.2.r072627 com.broadhop.server.runtime.product=7.0.2.r072627 com.broadhop.snmp.feature=7.0.2.r072627 com.broadhop.spr.dao.mongo.feature=2.3.2.r071887 com.broadhop.spr.feature=2.3.2.r071887 com.broadhop.ui.controlcenter.feature=3.4.2.r070445 com.broadhop.unifiedapi.interface.feature=2.3.2.r072695 com.broadhop.unifiedapi.ws.service.feature=2.3.2.r072695 com.broadhop.vouchers.service.feature=3.4.2.r071203 com.broadhop.ws.service.feature=1.5.2.r071537 Features installed on pcrfclient01:9045 com.broadhop.controlcenter.feature=7.0.2.r072627 com.broadhop.faultmanagement.service.feature=1.0.2.r071534 com.broadhop.infrastructure.feature=7.0.2.r072627 com.broadhop.server.runtime.product=7.0.2.r072627 com.broadhop.snmp.feature=7.0.2.r072627 Features installed on pcrfclient02:9045 com.broadhop.controlcenter.feature=7.0.2.r072627 com.broadhop.faultmanagement.service.feature=1.0.2.r071534 com.broadhop.infrastructure.feature=7.0.2.r072627 com.broadhop.server.runtime.product=7.0.2.r072627 com.broadhop.snmp.feature=7.0.2.r072627 Features installed on all (combined) com.broadhop.balance.service.feature=3.4.2.r071203 com.broadhop.balance.spr.feature=3.4.2.r071203 com.broadhop.controlcenter.feature=7.0.2.r072627 com.broadhop.custrefdata.service.feature=2.4.2.r072158 com.broadhop.diameter2.local.feature=3.4.2.r072694 com.broadhop.externaldatacache.memcache.feature=7.0.2.r072627 com.broadhop.faultmanagement.service.feature=1.0.2.r071534 com.broadhop.infrastructure.feature=7.0.2.r072627 com.broadhop.iomanager.feature=7.0.2.r072627 com.broadhop.policy.feature=7.0.2.r072627 com.broadhop.server.runtime.product=7.0.2.r072627 com.broadhop.snmp.feature=7.0.2.r072627 com.broadhop.spr.dao.mongo.feature=2.3.2.r071887 com.broadhop.spr.feature=2.3.2.r071887 com.broadhop.ui.controlcenter.feature=3.4.2.r070445 com.broadhop.unifiedapi.interface.feature=2.3.2.r072695 com.broadhop.unifiedapi.ws.service.feature=2.3.2.r072695 com.broadhop.vouchers.service.feature=3.4.2.r071203 com.broadhop.ws.service.feature=1.5.2.r071537

# <span id="page-15-0"></span>**reinit.sh**

This command is executed from Cluster Manager. It SSHs to all the CPS VMs and triggers the /etc/init.d/vm-init.sh script on each VM to download all the Puppet scripts, CPS softwares, /etc/hosts files and updates the VM with the new software from Cluster Manager to the VM.

Refer to [vm-init.sh](#page-34-0), on page 35, to trigger this process for a single VM as opposed to all VMs.

#### **Syntax**

/var/qps/install/current/scripts/upgrade/reinit.sh

# **Executable on VMs**

Cluster Manager

# **Example**

```
[root@host /]# /var/qps/install/current/scripts/upgrade/reinit.sh
Running pupdate on lab
Updating /etc/hosts file from installer VM...
Updating /etc/facter/facts.d/bxb1-lb01...
Updating /etc/puppet from installer VM...
```
# <span id="page-16-0"></span>**restartall.sh**

This command is executed from Cluster Manager. It stops and restarts all of the Policy Server (QNS) services on all VMs in the CPS cluster. This command is also executed when new software is installed on VMs.

Refer to [restartqns.sh](#page-16-1), on page 17 to restart Policy Server (QNS) services on a specific VM as opposed to all VMs.

## **Syntax**

/var/qps/bin/control/restartall.sh

# **Executable on VMs**

Cluster Manager

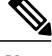

**Note** When executing restartall. Sh command from qns-admin, prefix sudo before the command.

#### **Example**

```
/var/qps/bin/control/restartall.sh
Currently active LB: lb01
This process will restart all QPS software on the nodes in this order:
lb02 pcrfclient02 qns01 qns02 pcrfclient01 lb01
```
# <span id="page-16-1"></span>**restartqns.sh**

This command stops and restarts all Policy Server (QNS) services on the target VM.

#### **Syntax**

/var/qps/bin/control/restartqns.sh hostname

# **Executable on VMs**

Cluster Manager

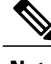

**Note** When executing restartqns.sh command from qns-admin, prefix sudo before the command.

#### **Example**

```
/var/qps/bin/control/restartqns.sh qns01
/var/qps/bin/control/restartqns.sh pcrfclient01
```
# <span id="page-17-0"></span>**runonall.sh**

Executes a command, as provided as an argument, on all of the VMslisted in the serversfile. These commands must be run as the CPS user on the remote VMs, or they will fail to execute properly.

#### **Syntax**

/var/qps/bin/control/runonall.sh <executable command>

## **Executable on VMs**

All

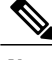

**Note** In case executing runonall.sh command from qns-admin, prefix sudo before the command.

#### **Example**

/var/qps/bin/control/runonall.sh ntpdate -u

# <span id="page-17-1"></span>**service**

This command is used to control individual services on each VM.

## **Syntax**

```
service < option > | --status-all | [ service name [ command | --full-restart ] ]
```
<span id="page-17-2"></span>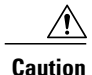

Do not use this command for any services managed by the monit service. Use the monit summary command to view the list of services managed by monit. The list of services managed by monit is different on each CPS VM.

# **session\_cache\_ops.sh**

This command provides information about, and performs operations on the session database.

# **Syntax**

```
/var/qps/bin/support/mongo/session_cache_ops.sh <Argument1> <Argument2>
<Argument1>: --count or --remove
--count
--remove
```

```
--statistics-count
--add-shard
--add-ringset
--db-shrink
<Argument2>: site1 or site2 or site3 ... siten
This argument for GR only, in GR setup user need to pass the site number (sitel or site2
...) as second argument
```
# **Options**

### **--count**

This option prints the count of sessions present in all available session\_cache\* databases.

The session count is the number of allocated entries in the database for unique subscriber sessions on the network. Each allocated entry may have related nested sub-sessions with other session types such as Sy/Rx.

- A session count is incremented when a Gx CCR-I arrives and an entry (Mongo data structure called a document) is allocated.
- If there are other types of sessions related to that unique subscriber during the life of the Gx session (or Sy/Rx) these are nested within the "document".
- If these "other" types of sessions are terminated, they are removed from the document and those counter types are decremented immediately.
- When the Gx CCR-T arrives it is decremented immediately from the Gx Type count.
- Up to 30 seconds later the unique session entry/document is removed, and the Session Total count is decremented.

The other session types should not be used in validating the number of total sessions as this varies greatly between call models and time. These are simply specific totals drawn from each entry.

It is typical for the session total count will be slightly more than the Gx. TYPE count due to the 30 second delay. The reason for this delay is that the entry (document) needs to wait for any other related (nested) sessions to close.

On occasion there may be small variance of data between what the pcrfclient01 and pcrfclient02 report, although they are querying the same database. These are, however, comparable.

The counters processing order is that the total session count is performed first and the detailed session (types) are done second. Slight discrepancies/variance in the numbers may occur.

```
# session cache ops.sh --count
Session cache operation script
Tue Dec 22 02:26:49 MST 2015
------------------------------------------------------
Session Replica-set SESSION-SET1
------------------------------------------------------
                              : Session Count
   ------------------------------------------------------
session_cache : 14<br>session_cache 2 : 15
session_cache_2 : 15<br>session_cache_3 : 12
session_cache<sup>-3</sup>
session_cache_4 : 10
                     ------------------------------------------------------
No of Sessions in SET1 : 51
       ------------------------------------------------------
Total Number of Sessions : 51
```
#### **--remove**

This option removes sessions from all available session\_cache\* databases.

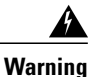

You will be prompted to confirm this action after running this command. If you proceed, this will remove existing sessions in the replica-set.

### **Example**

```
# session_cache_ops.sh --remove
Session cache operation script
Tue Dec 22 02:29:42 MST 2015
        ---------------------------------------------------------
Session Replica-set SESSION-SET1
---------------------------------------------------------
WARNING: Continuing will remove existing sessions in
          replica-set : SESSION-SET1
CAUTION: This result into loss of session data
Are you sure you want to continue (y/yes or n/no)? : y
Removing sessions from session_cache db
connecting to: sessionmgr04:27717/session_cache
WriteResult({ "nRemoved" : 1 })
Remove sessions operation completed on session cache db.
Removing sessions from session_cache_2 db
connecting to: sessionmgr04:27717/session_cache_2
WriteResult({ "nRemoved" : 0 })
Remove sessions operation completed on session_cache_2 db.
Removing sessions from session_cache_3 db
connecting to: sessionmgr04:27717/session cache 3
WriteResult({ "nRemoved" : 0 })
Remove sessions operation completed on session cache 3 db.
Removing sessions from session_cache_4 db
connecting to: sessionmgr04:27717/session cache 4
WriteResult({ "nRemoved" : 0 })
Remove sessions operation completed on session_cache_4 db.
---------------------------------------------------------
```
#### **--statistics-count**

This option prints statistics count of the sessions (types if the session Gx, Rx, and so on) in all available session\_cache\* databases.

#### **Example**

```
# session_cache_ops.sh --statistics-count
Session cache operation script
Tue Dec 22 02:28:38 MST 2015
------------------------------------------------------
Sessions statistic counter on Genaral
  ------------------------------------------------------
                     : Session Count
------------------------------------------------------
ADMIN-SET1
  EDR : 5<br>GX SCE : 1
                       : 10------------------------------------------------------
```
#### **--add-shard**

Adds session shards to the session database, either normal shards or hot standby shards.

```
# session_cache_ops.sh --add-shard
Session cache operation script
Tue Dec 22 02:22:24 MST 2015
Session Sharding<br>--------------------------
                                       --------------------------------------------------------
```

```
Select type of session shard Default
                               Hot Standby
Sessionmgr pairs : sessionmgr01:sessionmgr02:27717
Session shards per pair : 4
Creating Session sharding [ Done ]
             --------------------------------------------------------
Note :
- Press 'y' to select the shard type
- If sharding needed for multiple sessionmgr vms with port
  please provide sessionmge vm with port separated by ':',
  and pair separated by ','
(Ex: sessionmgr01:sessionmgr02:27717,sessionmgr03:sessionmgr04:27717)
```
#### **--add-ringset**

This option adds a new set to the ring.

#### **Example**

```
# session_cache_ops.sh --add-ringset
Session cache operation script
Wed Jun 8 18:23:15 EDT 2016
Session cache operation script: addRingSet
The progress of this script can be monitored in the following log:
/var/log/broadhop/scripts/session_cache_ops_08062016_182315.log
Note :
Please provide sessionmgr vm separated by ':' and pair separated by ','
 (Ex HA: sessionmgr01-lab:sessionmgr02-lab)
 (Ex GR: sessionmgr01-site1:sessionmgr02-site1,sessionmgr01-site2:sessionmgr02-site2)
Enter cache servers: sessionmgr01, sessionmgr02
Verifying Qnses processes is running
 Adding set sessionmgr01,sessionmgr02 to ring
Executing OSGI Command> setSkRingSet 1 4 sessionmgr01:11211,
 Executing OSGI Command> setSkRingSet 1 4 sessionmgr02:11211,
 Executing OSGI Command> rebuildSkRing 1
Ringset added successfully
```
#### **--db-shrink**

This option is used after clean of all sessions from CPS mongo database. It performs a synchronization operation by removing session cache database files and copying data files from primary member. This reduces the database size and compact database files and/or reclaim disk space. Currently, this operation does not support specific to replica-set.

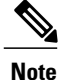

This option must be performed in maintenance window (if required in production) and when there is no session data.

```
# session_cache_ops.sh --db-shrink
Session cache operation script
Fri May 13 06:17:42 EDT 2016
---------------------------------------------------------
Session DB Shrink Replica-set
                                        ---------------------------------------------------------
CAUTION: This option must performed in maintenance window and no session data
Are you sure you want to continue (y/yes or n/no)? : yes
Verify log /var/log/broadhop/scripts/session_cache_ops_13052016_061742.log
```

```
DB Shrink operation completed successfully for set - SESSION-SET1
    DB File count before Shrink: 36
    DB File count after Shrink: 16
    DB Size before Shrink: 4.2G
   DB Size after Shrink: 256M
DB Shrink operation completed successfully for set - SESSION-SET2
    DB File count before Shrink: 28
    DB File count after Shrink: 8
    DB Size before Shrink: 4.0G
   DB Size after Shrink: 128M
```
# **Executable on VMs**

pcrfclient01/02

# <span id="page-21-0"></span>**set\_priority.sh**

This command sets the priorities of replica-sets, and replica-set members for High Availability (HA) or Geo-Redundant (GR) CPS deployments.

By default, priority of mongo databases, replica-sets, and members are set in order (with higher priority) as defined in the Mongo Config (mongoConfig.cfg).

Use the diagnostics.sh --get replica status command to view the status and current priorities of all databases replica-sets.

### **Syntax**

/var/qps/bin/support/mongo/set\_priority.sh The following options are supported:

#### • **Mandatory Options:**

--db *<db\_name>*

[all|session|spr|admin|balance|report|portal|audit|bindings]

The set priority --db all command would set the priority of all replica-sets listed in mongoConfig.cfg in descending order. The member that is listed first in the configuration would be assigned the highest priority.

The set priority --db session command would set the priority of all replica-sets of db type SESSION. By default, priorities are set in descending order.

#### • **General Options:**

```
--h [ --help ] show syntax and usage information for this script<br>--version show version information of this script
                                       show version information of this script
--asc Set priority in ascending order (default is descending)<br>--dsc Set priority in descending order
--dsc Set priority in descending order<br>--priority <0/1000> Set specific priority
--priority <0|1000> Set specific priority<br>--force [false|true] forces the new priority
                                      forces the new priority to be applied (default is false).
```
**Note** The  $-\text{priority} < 0|1000>$  option is not currently supported. Do not use.

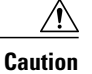

Do not use the --force option unless instructed by a Cisco representative. By default, the set priority. sh script will only attempt to set the priorities when all members of a replica set are in a healthy state. The --force option can be used when the members are NOT in a healthy state.

#### • **Specific Replica-set Options:**

--replSet *<setname>* specifies the replica-set name This option enables you to specify priority for a particular replica-set. You must provide the *<setname>*.

#### • **Geo-Redundancy Options:**

--sitename [site1|site2] specifies the GR site to which the operation applies This option enables you to specify a GR site. The mongoConfig.cfg must have relevant start and end tags (like #SITE1\_START and #SITE1\_END).

#### **Executable on VMs**

Cluster Manager

#### **Examples**

High Availability Options:

```
set priority.sh --db all
set_priority.sh --db session
set priority.sh --db session --asc
set priority.sh --db session --replSet set01
```
#### Geo-Redundancy Options:

```
set_priority.sh --db session --replSet set01 --sitename <site1|site2>
set_priority.sh --db session --replSet set01 --sitename <site1|site2>
set<sup>priority.sh --db session --replSet set01 --sitename <site1|site2> --force true</sup>
```
# <span id="page-22-0"></span>**startall.sh**

This command is executed from Cluster Manager. It starts all Policy Server (QNS) services on all VMs in the CPS cluster. This command is also executed when a new software is installed on VMs.

Refer to [startqns.sh](#page-23-0), on page 24 to start services on a specific VM as opposed to all VMs.

#### **Syntax**

/var/qps/bin/control/startall.sh

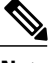

**Note** When executing startall.sh command from qns-admin, prefix sudo before the command.

# **Executable on VMs**

Cluster Manager

#### **Example**

/var/qps/bin/control/startall.sh

# <span id="page-23-0"></span>**startqns.sh**

This command is executed from Cluster Manager. It starts all Policy Server (QNS) services on the specified VM.

### **Syntax**

/var/qps/bin/control/startqns.sh hostname

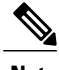

**Note** When executing startqns.sh command from qns-admin, prefix sudo before the command.

# **Executable on VMs**

Cluster Manager

# **Example**

```
/var/qps/bin/control/startqns.sh qns01
/var/qps/bin/control/startqns.sh pcrfclient01
```
# <span id="page-23-1"></span>**statusall.sh**

This command displays whether the services managed by monit are stopped or running on all VMs. This script can be executed from Cluster Manager or OAM (pcrfclient).

# **Syntax**

```
/var/qps/bin/control/statusall.sh
```
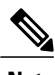

**Note** When executing statusall.sh command from qns-admin, prefix sudo before the command.

#### **Executable on VMs**

- Cluster Manager
- pcrfclient01/02

### **Output**

For each process or program, the command displays:

- **Status**
	- ◦Running the process/Program is healthy and running
- ◦Does not exist the process id specified in the /var/run/processname-pid does not exist. This is a cause for concern if recurring.
- ◦Waiting This is normal for a program /process monitored by monit
- ◦Status ok This is normal for a program monitored by monit

## • **Monitoring Status**

- ◦Monitored The process/program is being monitored
- ◦Not Monitored The process/program is not under the control of monit
- Waiting A transient state which reports as waiting depending upon when the statusall.sh command is run which internally uses monit status command.

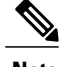

**Note** For more details, see: [https://bitbucket.org/tildeslash/monit/issue/114/.](https://bitbucket.org/tildeslash/monit/issue/114/)

# • **Uptime**

The number of days, hours, and minutes the process or program has been running.

```
[root@host /]# /var/qps/bin/control/statusall.sh
Executing 'sudo /usr/bin/monit status' on all QNS Servers
The Monit daemon 5.5 uptime: 2h 12m
Process 'snmptrapd'
                                         Running<br>Monitored
  monitoring status<br>uptime
                                         15h 33m
Process 'snmpd'
  status Running<br>
monitoring status Monitored
  monitoring status Monitor Monitored Monitored Monitored Monitored Monitored Monitored Monitored Monitored Monitored Monitored Monitored Monitored Monitored Monitored Monitored Monitored Monitored Monitored Monitored Monito
 uptime
Process 'sessionmgr-27017'
  status Running<br>
monitoring status Monitored
  monitoring status
  uptime 15h 33m
Process 'qns-2'
  status Running
  monitoring status Monitored<br>uptime 15h 33m
                                         15h 33m
Process 'qns-1'
                                         Running
  monitoring status Monitored<br>uptime 15h 33m
  uptime
Process 'memcached'
                                         Running<br>Monitored
  monitoring status
  uptime 15h 33m
Process 'logstash'
                                         Running<br>Monitored
  monitoring status
 uptime 15h 33m
Process 'elasticsearch'
                                         Running<br>Monitored
  monitoring status
  uptime 15h 33m
Process 'collectd'
  status Running<br>
monitoring status Monitored
  monitoring status<br>uptime
                                         15h 33m
```
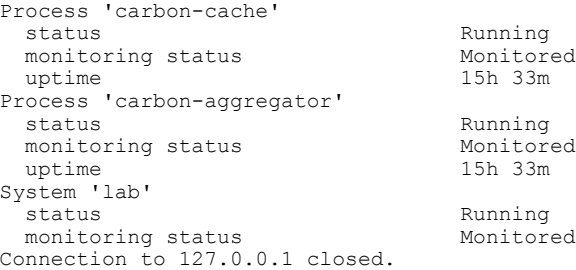

# <span id="page-25-0"></span>**stopall.sh**

This command is executed from Cluster Manager. It stops the Policy Server (QNS) services on each VMs in the CPS cluster.

Refer to [stopqns.sh](#page-25-1), on page 26 to stop Policy Server (QNS) services on a specific VM as opposed to all VMs.

## **Syntax**

/var/qps/bin/control/stopall.sh

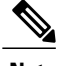

**Note** When executing stopall.sh command from qns-admin, prefix sudo before the command.

# **Executable on VMs**

Cluster Manager

#### **Example**

```
/var/qps/bin/control/stopall.sh
```
# <span id="page-25-1"></span>**stopqns.sh**

This command is executed from Cluster Manager. It stops all Policy Server (QNS) services on the specified VM.

#### **Syntax**

```
/var/qps/bin/control/stopqns.sh hostname
```
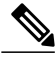

**Note** When executing stopqns.sh command from qns-admin, prefix sudo before the command.

# **Executable on VMs**

Cluster Manager

# **Example**

/var/qps/bin/control/stopqns.sh qns01

# <span id="page-26-0"></span>**summaryall.sh**

This command provides a brief status of the services managed by monit on all VMs in the CPS cluster.

# **Syntax**

```
/var/qps/bin/control/summaryall.sh
```
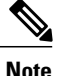

ı

Note When executing summaryall.sh command from qns-admin, prefix sudo before the command.

# **Executable on VMs**

Cluster Manager

```
[root@host /]# /var/qps/bin/control/summaryall.sh
The Monit daemon 5.17.1 uptime: 3d 19h 21m
```
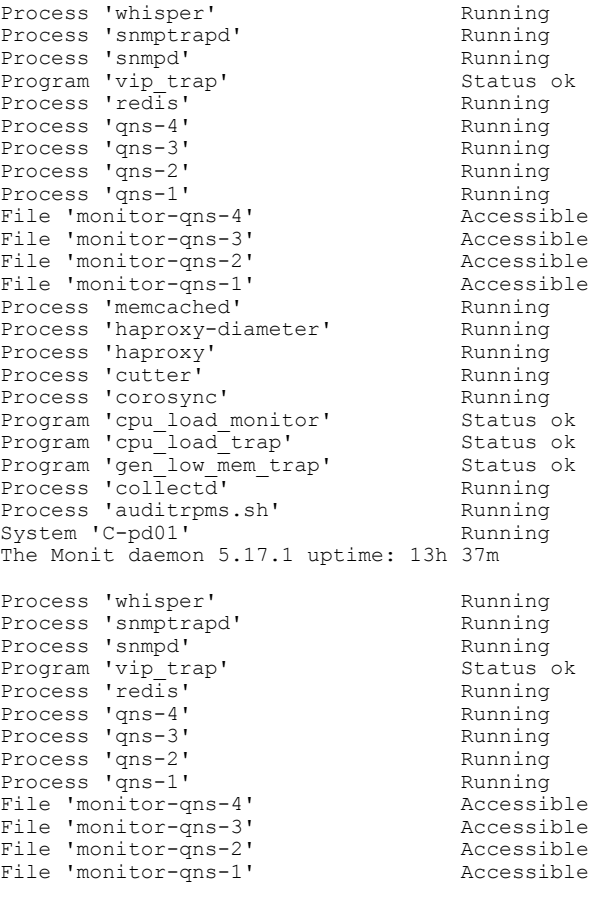

Program 'cpu\_load\_trap' Status ok Program 'gen\_low mem trap' Process 'collectd' - Running<br>Process 'auditroms.sh' Running Process 'auditrpms.sh' Running System 'C-pd02' Running The Monit daemon 5.17.1 uptime: 13h 37m Process 'whisper' Running<br>Process 'snmpd' Running Process 'snmpd' Running Process 'qns-1' Running File 'monitor-qns-1' Accessible Program 'cpu load monitor' Status ok Program 'cpu load trap' Status ok Program 'gen\_low\_mem\_trap' Status ok<br>Process 'collectd' Running Process 'collectd' Process 'auditrpms.sh' Running<br>System 'C-ons01' Running System 'C-qns01' The Monit daemon 5.17.1 uptime: 13h 37m Process 'whisper' Running<br>Process 'snmpd' Running Process 'snmpd' Running<br>Process 'qns-1' Running Process 'qns-1' File 'monitor-qns-1' Accessible<br>Program 'cpu load monitor' Status ok Program 'cpu\_load\_monitor' Program 'cpu load trap' Status ok Program 'gen low mem trap' Status ok Process 'collectd' Running Process 'auditrpms.sh' Running System 'C-qns02' Running The Monit daemon 5.17.1 uptime: 13h 37m Process 'whisper' Running Process 'snmpd' Running Process 'oms-1' Running<br>
Process 'qns-1' Running<br>
File 'monitor-qns-1' Accessible File 'monitor-qns-1' Program 'cpu load monitor' Status ok Program 'cpu load trap' Status ok Program 'gen low mem trap' Status ok Process 'collectd' - Running<br>Process 'auditrpms.sh' Running Process 'auditrpms.sh' Running<br>System 'C-qns03' Running System 'C-qns03' The Monit daemon 5.17.1 uptime: 13h 36m Process 'whisper' Running<br>Process 'snmpd' Running Process 'snmpd' Process 'qns-1' Running File 'monitor-qns-1' Accessible<br>Program 'cpu load monitor' Status ok Program 'cpu\_load\_monitor' Status ok<br>Program 'cpu\_load\_trap' Status ok Program 'cpu load trap' Status ok Program 'gen low mem trap' Status ok Process 'collectd' Running Process 'auditrpms.sh' Running<br>System 'C-qns04' Running System  $C-qns04$ <sup> $\overline{C}$ </sup> The Monit daemon 5.17.1 uptime: 13h 36m Process 'whisper' Running<br>Process 'snmpd' Running Process 'snmpd' Process 'memcached' Running<br>Program 'cpu load monitor' Status ok Program 'cpu\_load\_monitor' Program 'cpu load trap' Status ok Program 'gen low mem trap' Status ok Process 'collectd' Running<br>Process 'collectd' Running<br>Process 'auditroms.sh' Running Process 'auditrpms.sh' Running System 'C-sm01' Running The Monit daemon 5.17.1 uptime: 13h 36m Process 'whisper' Running

Process 'memcached' Running<br>Process 'haproxy-diameter' Running Process 'haproxy-diameter' Running Process 'haproxy' Running<br>Process 'cutter' Running Process 'cutter' Running<br>Process 'corosync' Running Process 'corosync' Running<br>Program 'cpu load monitor' Status ok Program 'cpu\_load\_monitor' Status ok<br>Program 'cpu\_load\_trap' Status ok Process 'snmpd' Running<br>Process 'memcached' Running Process 'memcached' Running<br>Program 'cpu load monitor' Status ok Program 'cpu\_load\_monitor' Status ok<br>Program 'cpu\_load\_trap' Status ok Program 'cpu<sup>-</sup>load<sup>-</sup>trap' Program 'gen\_low\_mem\_trap' Status ok<br>Process 'collectd' Running Process 'collectd' – The Running<br>Process 'auditrpms.sh' Running Process 'auditrpms.sh' Running<br>System 'C-sm02' Running System 'C-sm02' The Monit daemon 5.17.1 uptime: 13h 35m Process 'whisper' Running<br>Process 'snmpd' Running Process 'snmpd' Running<br>
Program 'kpi trap' Status failed Program 'kpi trap' Status failed Program 'db trap' Status ok Program 'failover\_trap' Status ok<br>Program 'qps process trap' Status ok Program 'qps\_process\_trap' Status ok<br>Program 'admin login\_trap' Status ok Program 'admin\_login\_trap' Status ok<br>Program 'vm trap' Status ok Program 'vm\_trap' = Status ok<br>Program 'gr\_site\_status\_trap' Status\_ok Program 'gr\_site\_status\_trap' Program 'qps message trap' Status ok Program 'ldap message trap' Status ok Process 'qns-2' Running<br>Process 'qns-1' Running Process 'qns-1' Program 'monitor replica' Status ok File 'monitor-qns-2' Accessible<br>
File 'monitor-qns-1' Accessible File 'monitor-qns-1' Accessi<br>Process 'logstash' Running Process 'logstash' Running<br>Process 'grafana-server' Running Process 'grafana-server' Program 'mon\_db\_for\_lb\_failover' Status ok<br>Process 'elasticsearch' Running Process 'elasticsearch<sup>T</sup> Running<br>Process 'corosync' Running Process 'corosync' Running<br>Program 'cpu load monitor' Status ok Program 'cpu\_load\_monitor' Status ok<br>Program 'cpu\_load\_trap' Status ok Program 'cpu\_load\_trap' Program 'gen\_low\_mem\_trap' Status ok Process 'collectd' The Running<br>Process 'carbon-cache' Running Process 'carbon-cache' Running<br>Process 'carbon-aggregator' Running Process 'carbon-aggregator' Running<br>Process 'auditrpms.sh' Running Process 'auditrpms.sh' Running<br>System 'C-cc01' Running System 'C-cc01' The Monit daemon 5.17.1 uptime: 13h 35m Process 'whisper' Running<br>Process 'snmpd' Running Process 'snmpd' Program 'kpi\_trap' Status failed Program 'db\_trap' status ok<br>Program 'failover trap' Status ok Program 'failover\_trap' Status ok<br>Program 'gps process trap' Status ok Program 'qps\_process\_trap' Program 'admin\_login\_trap' Status ok<br>Program 'vm trap' Status ok Program 'vm\_trap' - Status ok<br>Program 'gr site status trap' Status ok Program 'gr\_site\_status\_trap' Status ok<br>Program 'gps message trap' Status ok Program 'qps\_message\_trap' Status ok<br>Program 'Idap message\_trap' Status ok Program 'ldap\_message\_trap' Process 'qns-2' Francess 'qns-2' Running<br>Process 'qns-1' Running Process 'qns-1' Running<br>Program 'monitor replica' Status ok Program 'monitor\_replica' Status ok<br>File 'monitor-qns-2' Accessible  $File$  'monitor-qns-2' File 'monitor-qns-1' Accessible Process 'logstash' Running<br>Process 'qrafana-server' Running Process 'grafana-server' Running<br>Program 'mon db for lb failover' Status ok Program 'mon db for lb failover' Process 'elasticsearch' Running Process 'corosync' and Running<br>Process 'corosync' Running<br>Program 'cpu load monitor' Status ok Program 'cpu\_load\_monitor' Program 'cpu<sup>-</sup>load<sup>-</sup>trap' Status ok Program 'gen low mem trap' Status ok Process 'collectd' - Running Process 'carbon-cache' Running<br>Process 'carbon-aggregator' Running -------<br>Process 'carbon-aggregator' Running<br>Process 'auditroms.sh' Running Process 'auditrpms.sh' Running System 'C-cc02' Running qns-1 (pid 23717) is running... qns-2 (pid 27878) is running...

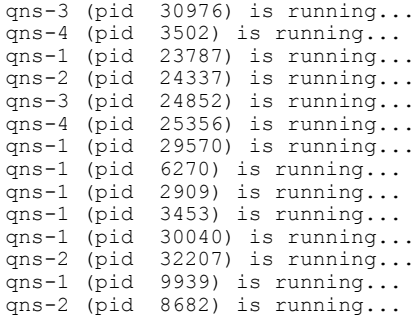

# <span id="page-29-0"></span>**sync\_times.sh**

This command synchronizes the time between all CPS VMs.

#### **Syntax**

For High Availability deployments:

/var/qps/bin/support/sync\_times.sh ha For Geographic Redundancy deployments:

/var/qps/bin/support/sync\_times.sh gr

#### **Executable on VMs**

Cluster Manager

To check the current clock skew of the system, execute the following command:

diagnostics.sh --clock skew -v

The output numbers are in seconds. Refer to the following sample output:

```
CPS Diagnostics Multi-Node Environment
    ---------------------------
Checking for clock skew...
Clock skew not detected between qns01 and lb01. Skew: 1...[PASS]
Clock skew not detected between qns02 and lb01. Skew: 0...[PASS]
Clock skew not detected between lb01 and lb01. Skew: 0...[PASS]
Clock skew not detected between lb02 and lb01. Skew: 0...[PASS]
Clock skew not detected between sessionmgr01 and lb01. Skew: 0...[PASS]
Clock skew not detected between sessionmgr02 and lb01. Skew: 0...[PASS]
Clock skew not detected between pcrfclient01 and lb01. Skew: 0...[PASS]
Clock skew not detected between pcrfclient02 and lb01. Skew: 0...[PASS]
```
# <span id="page-29-1"></span>**syncconfig.sh**

This command is executed to synchronize the changes to the VM nodes. The files in the /var/qps/current\_config/etc/broadhop are zipped to a file and stored in /var/www/html. The Puppet scripts in VM downloads the file to the VM and applies the changes to the VM.

#### **Syntax**

```
/var/qps/bin/update/syncconfig.sh
/var/qps/install/currentfolder/scripts/bin/update/syncconfig.sh
where, currentfolder is version of the current installation.
```
For example, for CPS 7.0.5, it is 7.0.5.

/var/qps/install/7.0.5/scripts/bin/update/syncconfig.sh

#### **Executable on VMs**

All

#### **Example**

```
[root@host /]# /var/qps/bin/update/syncconfig.sh
Building /etc/broadhop...
Copying to /var/qps/images/etc.tar.gz...
Creating MD5 Checksum...
```
# <span id="page-30-0"></span>**terminatesessions**

This utility submits bulk session terminate requests.

**Note**

For fresh installations of CPS 10.1.0, this feature is enabled by default. However, for upgrades from systems prior to CPS 10.1.0, this feature needs to be enabled as follows:

In the /etc/broadhop/pcrf/features file, add com.broadhop.policy.command.feature.For more information, refer to "Customize Features" in the "Deployment" section in *CPS Installation Guide for VMware*

```
Ú
```

```
Important
```
To eliminate the impact of TPS and session count in the system, add the following entry in the /etc/broadhop/qns.conf file on the Cluster Manager VM:

```
-Ddistribution.blocked.duration=1800000
```
The entry value is in milliseconds, which converts to 30 minutes. The recommended value is multiples of 30 minutes.

After configuring the above values, run the following commands:

copytoall.sh /etc/broadhop/qns.conf stopall.sh startall.sh

### **Syntax**

```
/var/qps/bin/support/command --username <USERNAME> --password <PASSWORD> terminatesessions
--criteria <criteria> [--disable signaling <y/n - default n>] [--rate <throttling rate -
default 100>]
```
Where,

- --username and --password are the user's Control Center credentials.
- --criteria: Identifies the session. Following are some examples:

• ALL

- APN eq SOS
- APN except SOS
- IMSIRANGE A-B

# Ú

```
For the termination of sessions without any criteria (ALL) and termination of sessions
             with IMSI range as criteria (IMSIRANGE A-B), CPS must be configured to create
             sessions with tags field having ImsiKey:imsi:<imsivalue> as element. If this element
             is not configured, the command does not terminate sessions for ALL and IMSI range
             as criteria.
Remember
```
- --disable signaling: Disables signaling on external interface.
- --rate: Defines the throttling rate.

/var/qps/bin/support/command terminatesessions -h shows help related to the command option.

#### **Executable on VMs**

pcrfclient01/02

### **Example**

```
/var/qps/bin/support/command -u testuser -p cisco123 terminatesessions -c "ALL" -d y
Do you want to proceed with delete command? [y] | n: y
deleteBulkSession testuser "ALL" false 100
User is : testuser
Criterion is : ALL
Command Criteria type : ALL
Command Criteria value : null
Signalling is set to : false
Rate-Limiter value is set to : 100
CommandId submitted successfully : 1471941788159
```
# **show**

This utility shows the status of the submitted command(s).

### **Syntax**

```
/var/qps/bin/support/command --username <USERNAME> --password <PASSWORD> show [--all <All>]
[--id <ID>]
```
Where,

- --username and --password are the user's Control Center credentials.
- --all: Shows the status of all the command requests submitted.
- --id: Shows the status of the submitted command.

# **Executable on VMs**

pcrfclient01/02

#### **Example**

```
/var/qps/bin/support/command -u testuser -p cisco123 show
getCommands
BulkTerminateCommand(1471492548449)- state: COMPLETED submitted: Thu Aug 18 09:25:48 IST
2016 status:
[Eligible for Deletion = 1, Submitted For Deletion = 1, Not Submitted Due To Later Creation
 = 0]
BulkTerminateCommand(1471492739896)- state: COMPLETED submitted: Thu Aug 18 09:28:59 IST
2016 status:
[Eligible for Deletion = 1, Submitted For Deletion = 1, Not Submitted Due To Later Creation
 = 0]
BulkTerminateCommand(1471493146320)- state: COMPLETED submitted: Thu Aug 18 09:35:46 IST
2016 status:
[Eligible for Deletion = 1, Submitted For Deletion = 1, Not Submitted Due To Later Creation
 = 0]
BulkTerminateCommand(1471494348267)- state: COMPLETED submitted: Thu Aug 18 09:55:48 IST
2016 status:
[Eligible for Deletion = 1, Submitted For Deletion = 1, Not Submitted Due To Later Creation
 = 01BulkTerminateCommand(1471494588431)- state: COMPLETED submitted: Thu Aug 18 09:59:48 IST
2016 status:
[Eligible for Deletion = 1, Submitted For Deletion = 1, Not Submitted Due To Later Creation
 = 01/var/qps/bin/support/command -u testuser -p cisco123 show --id 1471494588431
```

```
getCommand 1471494588431
BulkTerminateCommand(1471494588431)- state: COMPLETED submitted: Thu Aug 18 09:59:48 IST
2016 status:
[Eligible for Deletion = 1, Submitted For Deletion = 1, Not Submitted Due To Later Creation
 = 0]
```
# **cancel**

This utility cancels the further execution of the submitted command.

#### **Syntax**

```
/var/qps/bin/support/command --username <USERNAME --password <PASSWORD> cancel --id <ID>
Where,
```
- --username and --password are the user's Control Center credentials.
- --id: ID of the submitted command.

## **Executable on VMs**

pcrfclient01/02

#### **Example**

```
/var/qps/bin/support/command -u testuser -p cisco123 cancel --id 1471941788159
Do you want to proceed with cancel command? [y] | n: y
 cancelCommand 1471941788159
Command Already completed: 1471941788159
```
# <span id="page-32-0"></span>**top\_qps.sh**

This command displays performance statistics of CPS VMs.

## **Syntax**

```
/var/qps/bin/control/top_qps.sh <time>
where \letime> is the number of seconds for which the statistics are to be captured.
```
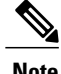

**Note** When executing top qps.sh command from qns-admin, prefix sudo before the command.

# **Executable on VMs**

pcrfclient01/02

## **Output**

- Average time in ms.
- Number of message transactions processed during n seconds, where n is an integer value in seconds.
- Transactions per second (TPS) is messages/n.
- Error shows any error occurred during execution on the Policy Server (QNS) VM. It could be database error, authentication failure and so on. Details of the error can be seen in the consolidated engine or in the consolidated Policy Server (QNS) log.
- Times used is how much total time it took to process the message.

## **Example**

#### **Figure 1: Example for top\_qps.sh**

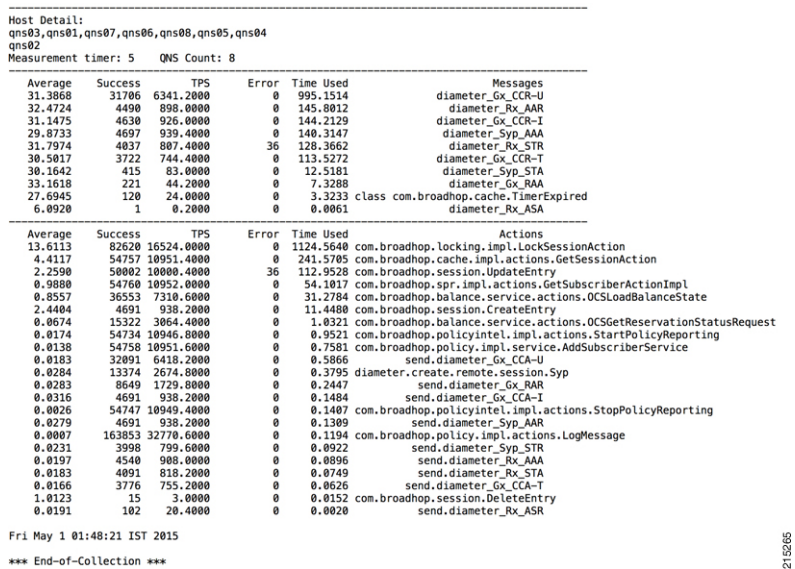

# **Diameter Synchronization Message Behavior**

Some Diameter messages (like UDR) are synchronous Diameter calls, which means that the Policy Server (QNS) will be waiting for a response after sending the Diameter request.

Response of these Diameter message is not captured in top\_qps as those message are not processed in policy engine separately.

Average time 3.3676 shown below is round trip time (from UDR sent to UDA received)

#### Sample Top\_Qns

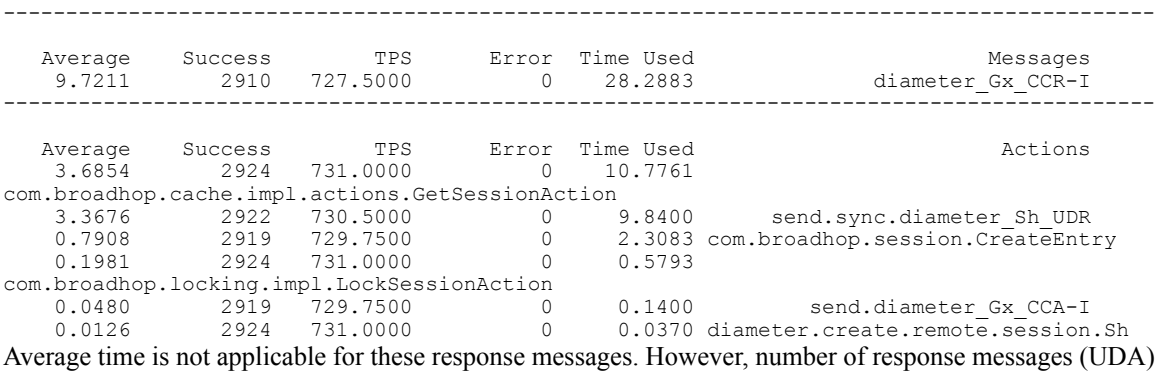

received can be seen from Grafana.

# <span id="page-34-0"></span>**vm-init.sh**

This command is executed from the VM nodes from  $/etc/init.d$ , (starts up automatically if VM reboots too). It downloads all the Puppet script, CPS software, /etc/hosts files and updates the VM with the new software.

This command only updates the software and does not restart the CPS software. The new software will be run only after process restart (for example, by executing /var/qps/bin/control/restartall.sh script from Cluster Manager).

#### **Syntax**

/etc/init.d/vm-init.sh

## **Executable on VMs**

Any CPS VM

#### **Example**

/etc/init.d/vm-init.sh

 $\overline{\phantom{a}}$ 

 $\mathbf I$